# HeadSetup™ – User Guide for configuring application via Mass Deployment

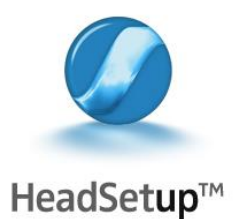

# Installation using Company's Deployment Server

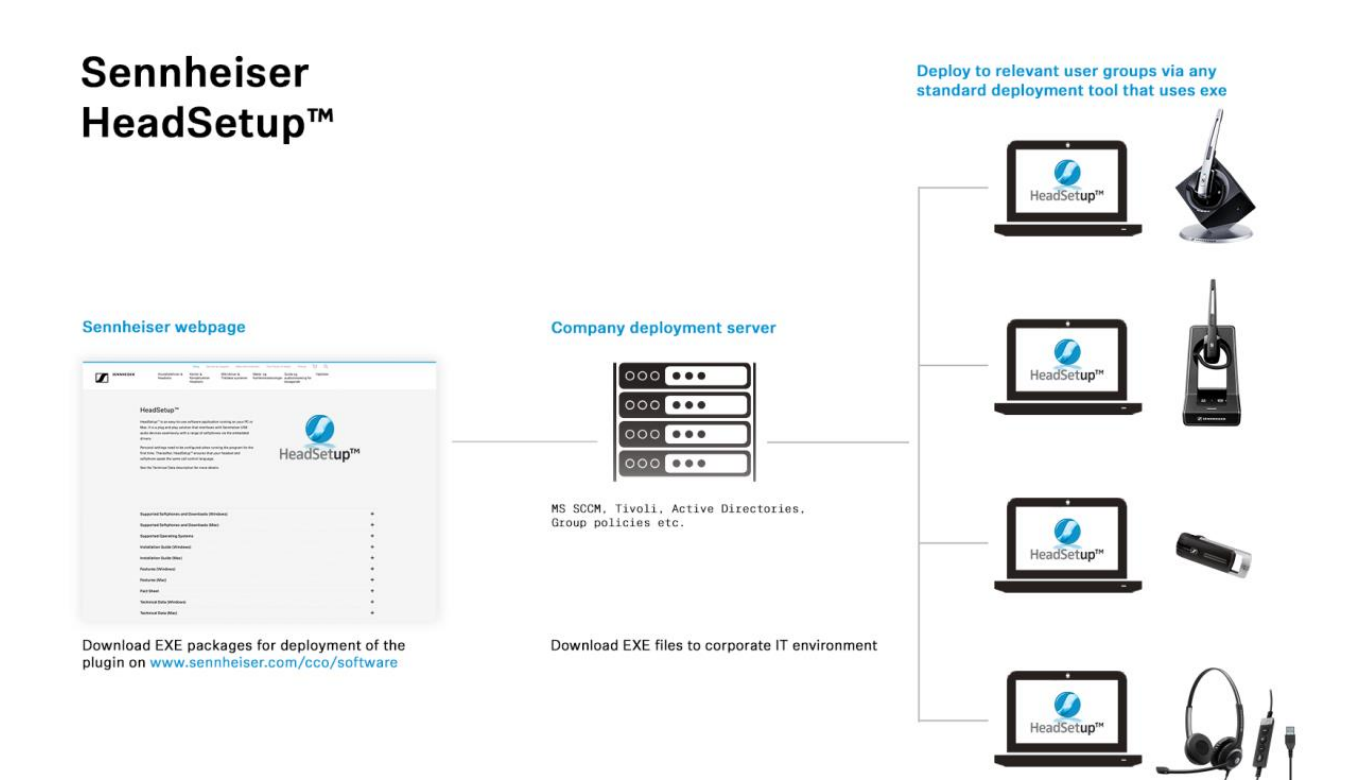

## 1. Download installer package for deployment

The installer package (EXE) for HeadSetup $TM$  is downloadable from the Sennheiser's homepage: [www.sennheiser.com/cco/software](http://www.sennheiser.com/cco/software/sennheiserUpdater)

## 2. Deployment instructions for the HeadSetup $TM$

- i. Download the installation package (Sennheiser\_HeadSetup\_vX.Y.ZZZZ.exe) to any  $local path (E.g. C: |MySoftware|)$
- ii. Using any Mass deployment tool (e.g. MS SCCM, Tivoli etc…); an IT admin can deploy the HeadSetup™ application across an organization.
- $iii.$  HeadSetup<sup>TM</sup> application can be configured via its configuration file 'Secom.dat' (included in the downloaded installer package). Refer to the following sections to know more about configuration of the Head-Setup<sup>™</sup> application.
	- I. Using the configuration file along with installer setup file

This section explains how an IT admin can use the configuration file to configure HeadSetup<sup> $M$ </sup> application during its mass deployment (over the network in an organization using configuration management tool e.g. Microsoft SCCM).

To mass deploy the settings, it is IT admin's responsibility to create a configuration file that contains correct xml tags and values within its '.dat' type file. IT admin shall use this file to set the needed user settings at the time of mass deployment. Refer below sections to understand how to create and use this configuration file.

#### a. Guide for configuring entities in the configuration file

An IT admin shall create a ".dat" format file which is required to have the XML entities as shown below (as a sample). Please note that all these XML tags are necessary. Missing any of these tags could lead to unexpected application behavior. IT admin shall modify values of only those entities that are listed below as configurable. The contents of configuration file shall look like: ------------------------------------------SAMPLE START---------------------------------- <?xml version="1.0" encoding="utf-8"?> <SeComApp> <RunInBackground>00</RunInBackground> <EnableAutoUpdates>No</EnableAutoUpdates> <LaunchOption>False</LaunchOption> <Language>de</Language> <BluetoothSupport>00</BluetoothSupport> <HSReconnectTime>30</HSReconnectTime> <BTStackInitTime>10</BTStackInitTime> <BluetoothPasskey>0000</BluetoothPasskey> <Host>0</Host> <AudioMode>OFF</AudioMode> <DefaultHSType>2</DefaultHSType> <NotifyUpdateAvailable>Yes</NotifyUpdateAvailable> <UpdateFrequency>30</UpdateFrequency> <DownloadTimeout>15</DownloadTimeout> <PauseMedia>Yes</PauseMedia> <MSOCStatusRefreshTimerPeriod>300000</MSOCStatusRefreshTimerPeriod> <CallControlForMSOCOnly>No</CallControlForMSOCOnly> <ShowMSOCCallCtrlMsg>No</ShowMSOCCallCtrlMsg> <SupportedVID Count="1"> <VID>0x1395</VID> </SupportedVID> <AMSupportedHS Count="7"> <HeadsetModel>Sennheiser USB-DHSG</HeadsetModel> <HeadsetModel>Sennheiser Dect</HeadsetModel> <HeadsetModel>Sennheiser Dect for Lync</HeadsetModel> <HeadsetModel>Sennheiser SD</HeadsetModel> <HeadsetModel>Sennheiser D 10</HeadsetModel> <HeadsetModel>Sennheiser D 10 for Lync</HeadsetModel> <HeadsetModel>Sennheiser SD for Lync</HeadsetModel> </AMSupportedHS> <LastHS> <Name /> <Model /> <BDAddress>00:00:00:00:00:00</BDAddress>  $<$ SCN>0 $<$ /SCN> <PSM>0</PSM> </LastHS>

 <DefaultSPID>Skype for Business</DefaultSPID> <DefaultHSUSBPath>vid\_1395~pid\_005c</DefaultHSUSBPath> <PairedHeadsetCount>0</PairedHeadsetCount> <PairedHeadsets /> <SecomVersion>7.1.3400</SecomVersion> <EUVersion>1.0</EUVersion> <LogSPReportInCloud>Yes</LogSPReportInCloud> <LogExpReportInCloud>No</LogExpReportInCloud> </SeComApp>

------------------------------------------SAMPLE ENDS-----------------------------------

The following table describes the configurable entities and their corresponding XML tags in the 'Secom.dat' file.

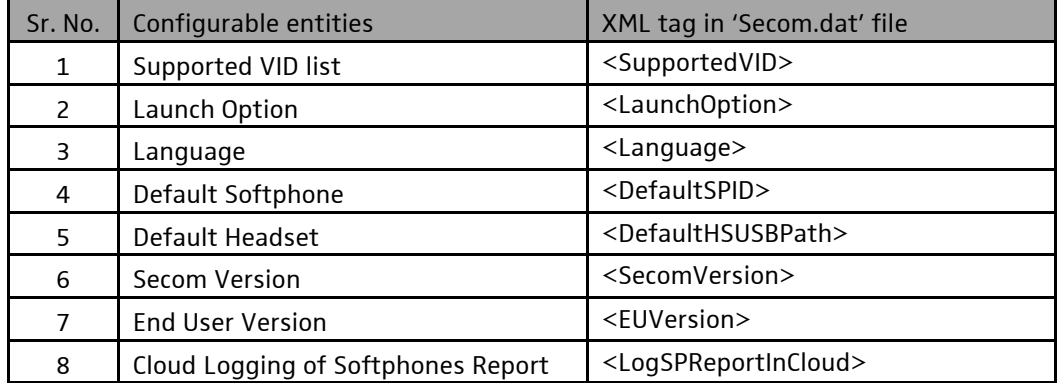

Table 1: Configurable Entities

#### Note:

The values of the entities other than the ones mentioned in the above table (Table 1) should not be set to other than their default values (as shown in the above sample). Altering these values may lead to an unexpected behavior of the HeadSetup™.

1. Configuring entities in configuration file during deployment of Head-Setup™:

The IT Admin should update the values of configurable entities as per his/her requirements.

i. To configure Supported VID list, update the XML tag of <SupportedVID> E.g. <SupportedVID Count="2"> <VID>0x1395</VID> <VID>0xABCD</VID>

```
</SupportedVID>
```
This means that HeadSetup™ will support call control for the devices that have either of the 2 VIDs (Vendor IDs) listed. i.e. 0x1395 or 0xABCD

Note: Non Sennheiser vendor IDs are not supported.

ii. To configure Launch Option, update the XML tag <LaunchOption> E.g.

<LaunchOption>False</LaunchOption>

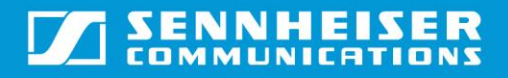

or

<LaunchOption>True</LaunchOption> The Boolean (TRUE/FALSE) value will determine whether to start the application at system start or not.

iii. To configure Language, update the XML tag <Language>

E.g.

<Language>da</Language> For Danish Language This will set the language of HeadSetup™ application as 'Danish'.

The following table (Table 2) contains the values of <Language> to be used for supported languages.

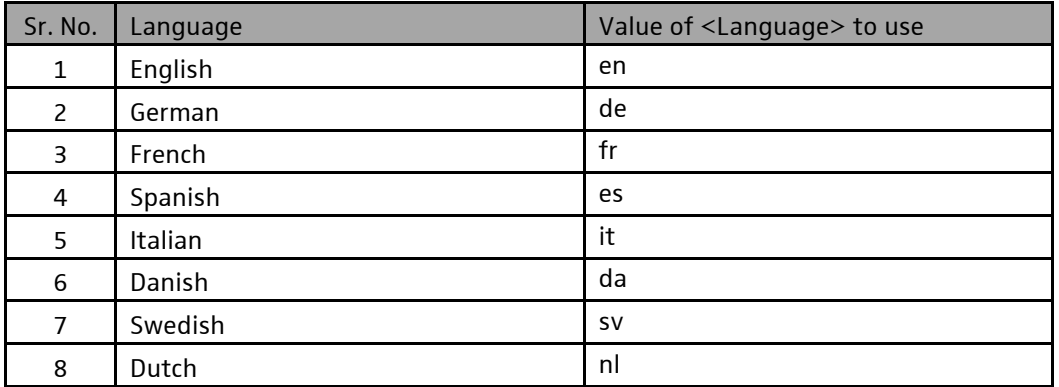

Table 2: Supported settings for language entity

# iv. To configure Default Softphone, update the XML tag <DefaultSPID>

E.g.

<DefaultSPID>Skype for Business</DefaultSPID> This will set the softphone having unique key "Skype for Business" as default softphone. In this case, 'Skype for Business' will be displayed in the HeadSetup™ UI.

The following table (Table 3) contains the values of <DefaultSPID> to be used for various softphones.

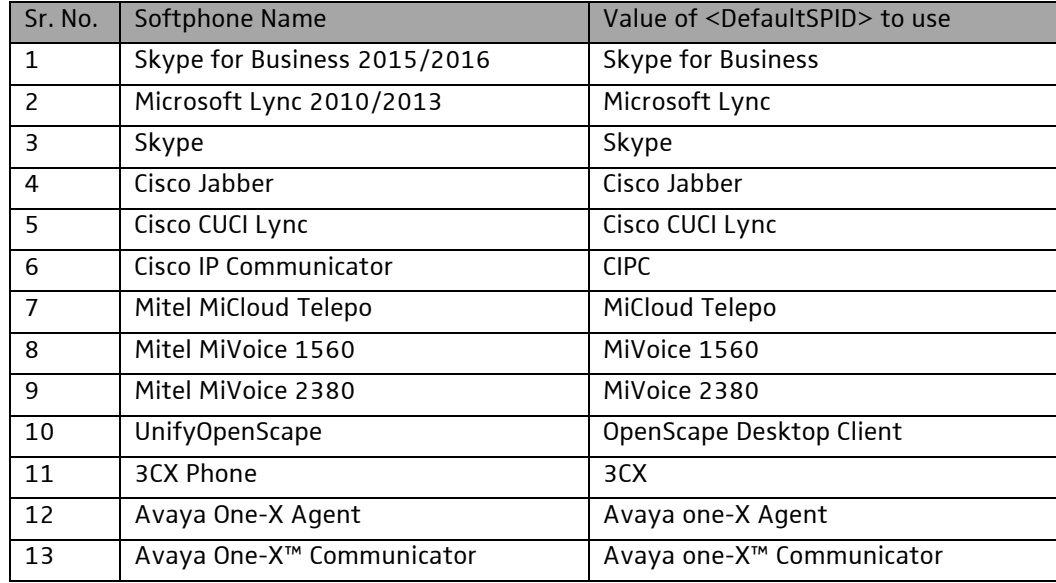

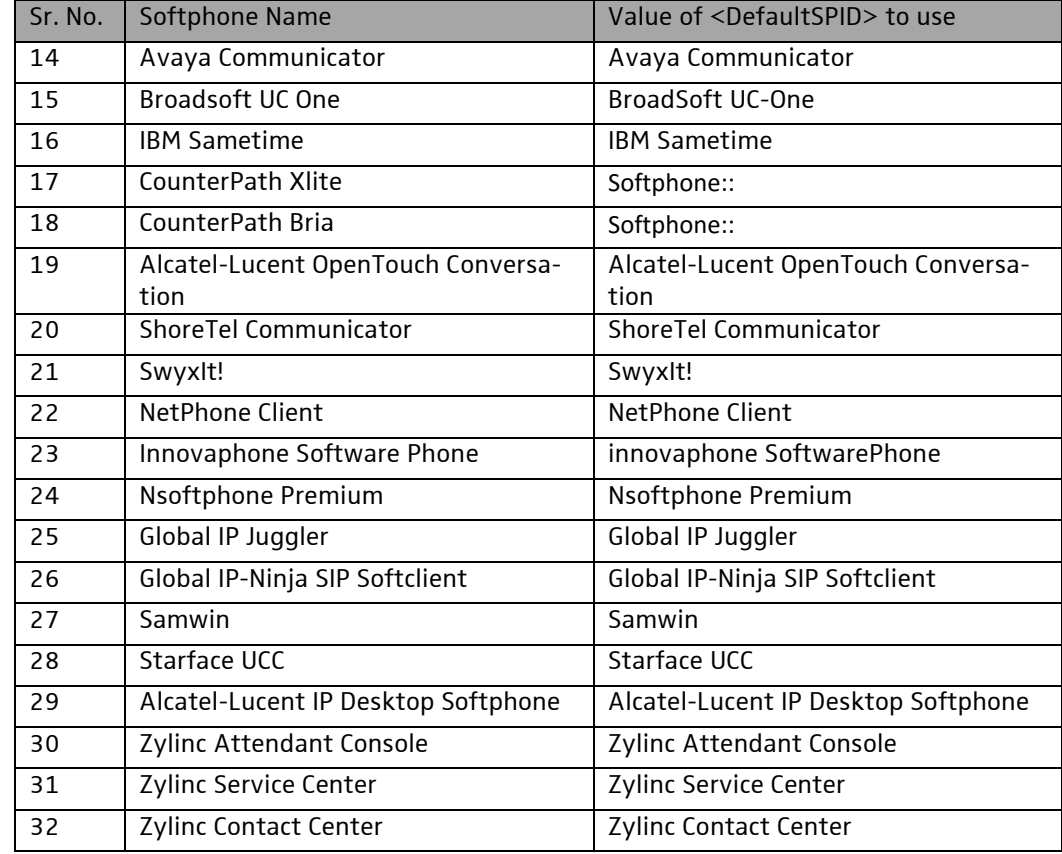

Table 3: Supported settings for DefaultSPID entity

#### v. To configure Default Headset, update the XML tag <DefaultHSUSBPath>

E.g.

<DefaultHSUSBPath>vid\_1395~pid0042</DefaultHSUSBPath>

The device having VID as 0x1395 and PID as 0x0042 will be set as default headset by the application. In this case, 'Sennheiser SP 10' device (corresponding to these values) will be displayed as default headset on the HeadSetup<sup>TM</sup> application's UI.

The following table (Table 4) contains the values of <DefaultHSUSBPath> corresponding to the various Sennheiser headsets.

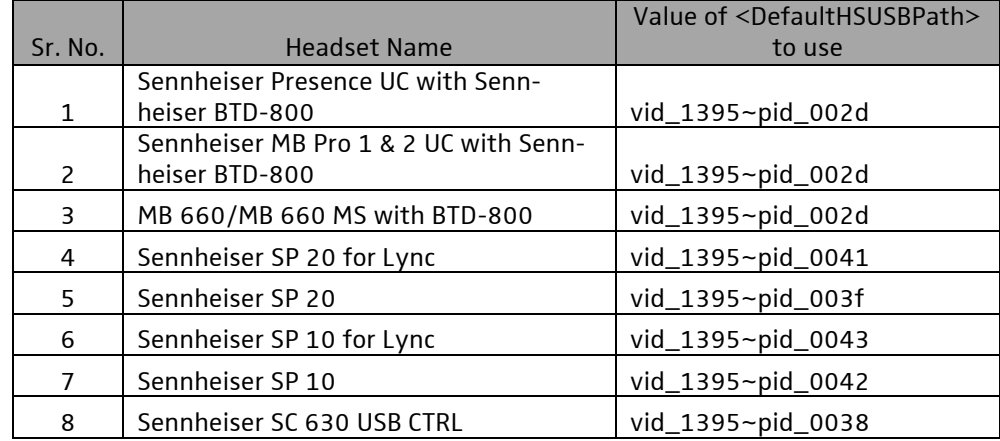

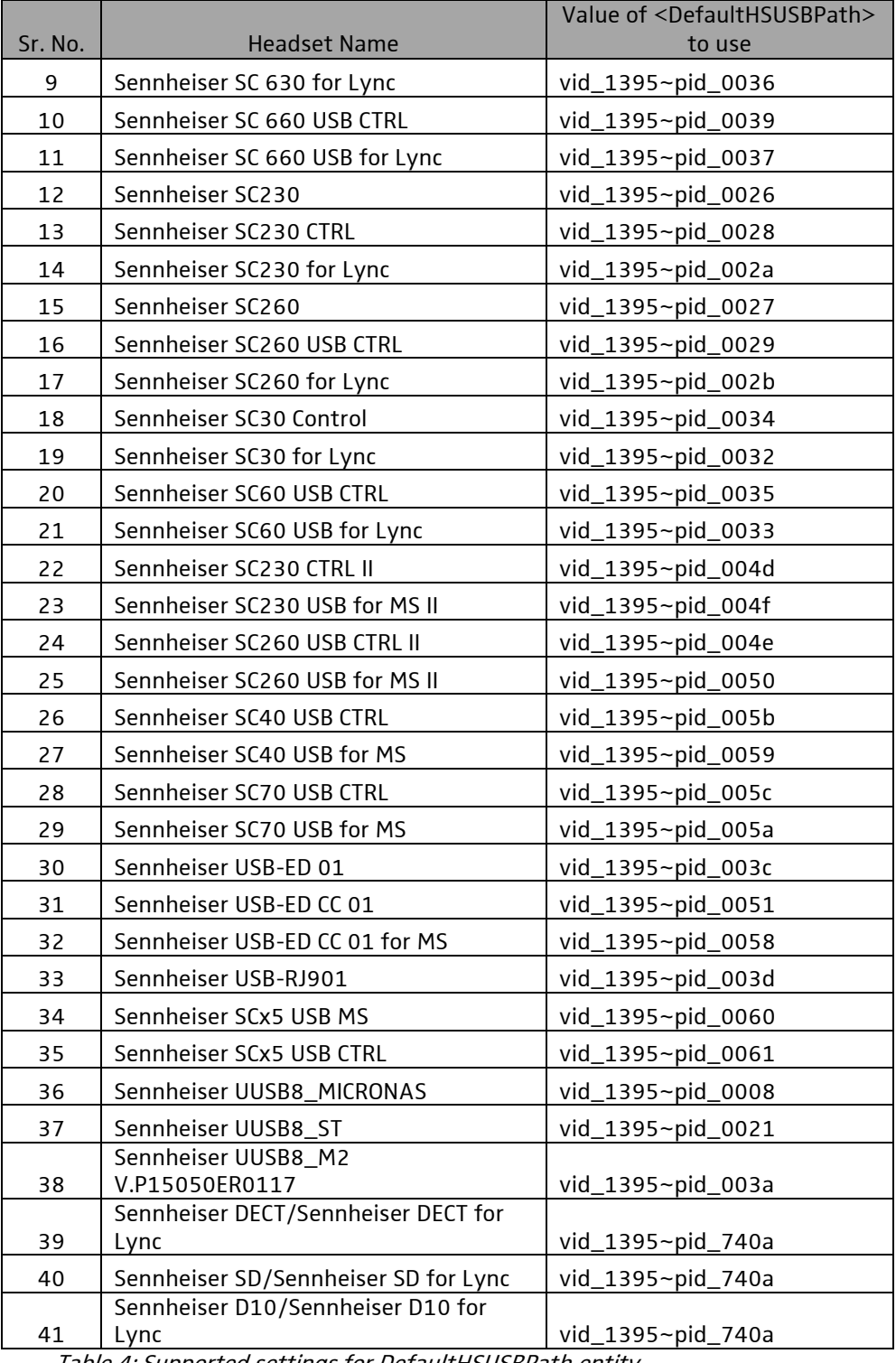

Table 4: Supported settings for DefaultHSUSBPath entity

vi. The IT Admin should also update the Secom version (XML tag <SecomVersion>) and the **End User Version** (XML tag <EUVersion>).

- (i) When an IT Admin mass deploys configuration file along with HeadSetup<sup>™</sup> application then
	- a) SecomVersion shall remain same as the HeadSetup<sup>TM</sup> application version to be installed

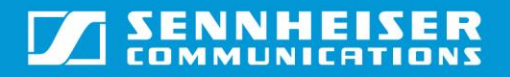

b) EUVersion shall remain 1.0

- (ii) When an IT Admin mass deploys configuration file only (subsequent to the deployment of the HeadSetup™ application), then
	- a) SecomVersion shall be same as the HeadSetup<sup>TM</sup> application version installed on the target machine. IT Admin needs to ensure that the correct version is mentioned.

Mass deployment of this file with incorrect entry, null entry or lesser version than installed HeadSetup™ version will not be considered by the application. In this case, HeadSetup<sup>TM</sup> application will use the existing configuration file.

- b) EUVersion shall be set to greater than 1.0. It is IT Admin's responsibility to keep track of EUVersion being set and deployed every time.
- c) If IT admin deploys an updated configuration file while Head-Setup<sup> $M$ </sup> application is running on the target machine, the new settings deployed will be applied only after re-launch of Head-Setup<sup>™</sup> application. The available settings will be overwritten by the settings defined in the updated configuration file.

E.g.

<SecomVersion>7.1.3600</SecomVersion> <EUVersion>1.0</EUVersion>

e.g. If HeadSetup™ v7.1.3600 is already deployed on target machines and later on if an IT Admin wants to deploy a new configuration file, then he/she should update the value of XML tag <EUVersion> to 1.1 while leaving the <SecomVersion> unaltered. Similarly EUVersion shall be incremented on every deployment of the configuration file.

vii. To configure cloud logging of softphones report, update the XML tag <LogSPReportInCloud>.

This XML tag is used to enable or disable the cloud logging of the report of the installed softphones on the target machine.

E.g.

<LogSPReportInCloud>Yes</LogSPReportInCloud> This will enable the cloud logging of softphones report.

<LogSPReportInCloud>No</LogSPReportInCloud> This will disable the cloud logging of softphones report.

#### b. Pushing configuration file along with HeadSetup™ application setup file

The file containing the configurable entities should be pushed along with HeadSetup<sup>TM</sup> application setup file via the mass deployment tool. This file should be present in the same directory as that of setup file. The name of this configuration file should be provided as command line argument.

E.g. Following command should be entered in deployment tool in order to provide 'myConfig.dat' as configuration file: Sennheiser\_HeadSetup\_vX.Y.ZZZZ.exe /s /v"/qn PDS\_FILE=myConfig.dat"

The application will get installed on the target machine silently without any user interaction needed.

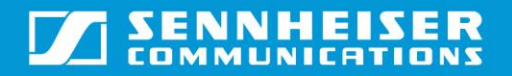

#### c. Pushing only configuration file

The IT Admin should be able to push only configuration file (i.e. without Head-Setup<sup>TM</sup> application setup file) to update the configurable entities on the target machines.

The configuration settings of the existing 'Secom.dat' file will be overwritten by the configuration settings mentioned in the file deployed by the IT Admin. The updated configuration file should be pushed to "C:\Program Files\Sennheiser\HeadSetup\PDS\" (for 32 – bit machines) or "C:\Program Files  $(x86)$ \Sennheiser\HeadSetup\PDS\" (for 64 – bit machines) by the IT admin.